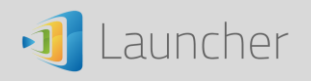

## **Instructions to Recover a Corrupted Launcher Device**

In an extremely rare scenario, a launcher device might run into some problem due to file corruption or accidentally deleting files from its "disk storage". If this happens, you can recover such a device by following the steps described below.

1) Download the latest launcher software package from Vivitek website

(http://www.vivitekcorp.com);

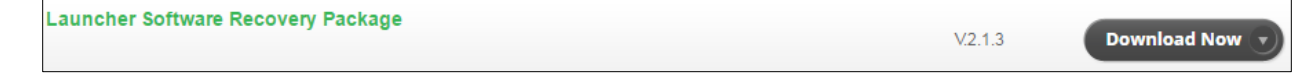

- 2) Format your Launcher "disk storage";
- 3) Unzip/copy the entire launcher package to the "disk storage"; (You should see the file/folder structure in the figure below.)
- 4) Make sure your computer is connected to the Internet;
- 5) Execute "Launch Novo" so that it can get the authentication from our license server.

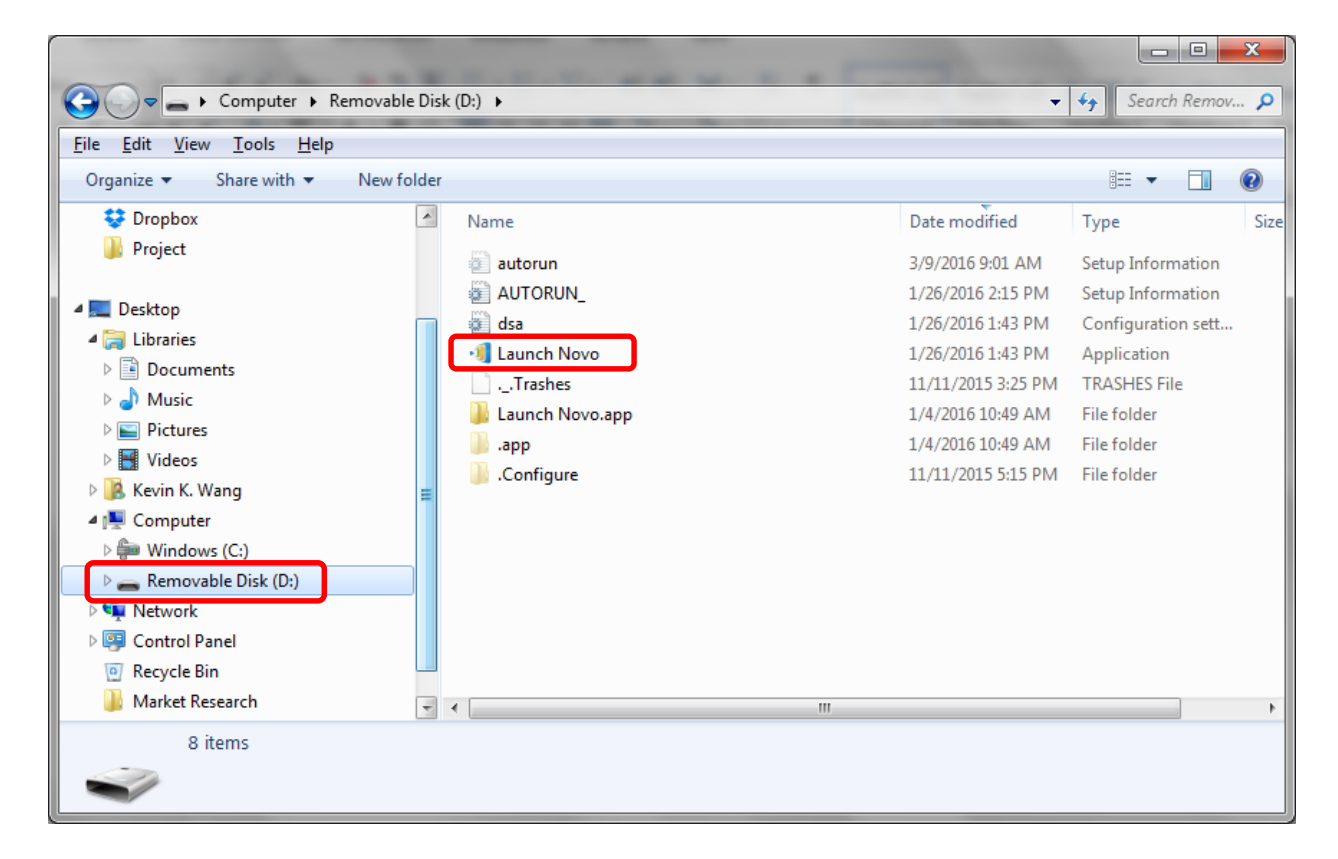